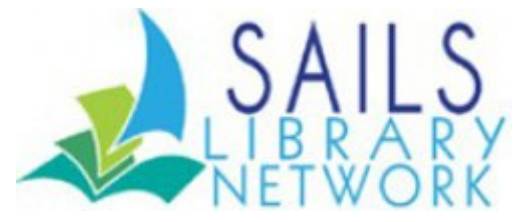

Volume 17, Issue 8 August 2017

Click to view in a [browser](http://library.booksite.com/7577/nl/?list=CNL1&group=EB187) to see all content.

### Whitney Pape – New Director of the Blanding Public Library

The members of the SAILS Library Network welcome Whitney Pape, the new director of the Blanding Public Library in Rehoboth. Whitney brings a wide range of library experience to the position and we look forward to working with her.

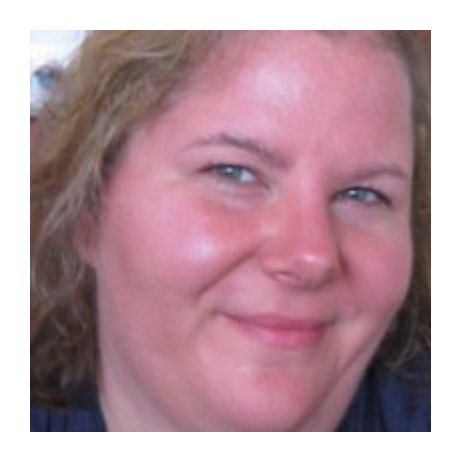

## Email Signature

The first thing you should do when you are assigned an email account from SAILS is create a signature that includes your name and your library affiliation. If SAILS staff receives an email from someone who just signs their email with the first name (or sometimes first name and last name) we may not know what library you represent. It is simple to set up a signature in Google Mail.

- 1. Log into your Gmail Account. Go to the Gear Icon in the upper right of your screen and select "Settings." ŵ۰
- 2. Under General, Scroll down until you see the Signature Section
- 3. Use the text editor to constructor a signature. Be sure to include at least your name and the library you work at in the signature.
- 4. Click Save Changes at the Bottom of the Screen

# LibraryThing for Libraries - Leaving Enterprise

### But don't worry! Novelist is moving in!

The Novelist content that was available in the tabs on the item details page in Enterprise, has now replaced the LibraryThing for Libraries content on the right side of the page. There are many similarities between LibraryThing for Libraries and the content from Novelist, which is why making the switch will be easy on your patrons. We kept the same location for the content display and even the reader's advisory content isn't too much different. Your patrons will see:

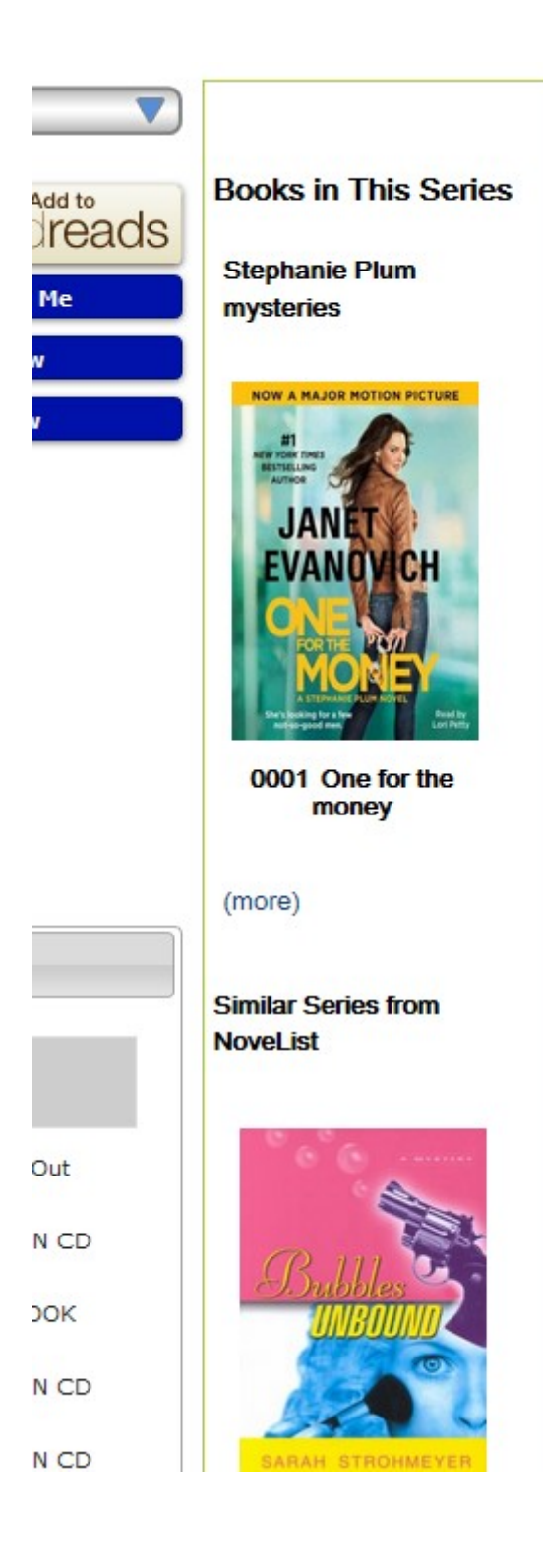

- Titles in the series Displays all the titles in each series, in reading order
- Read-alikes Learn more about how NoveList creates read-alike [recommendations](http://www.ebscohost.com/novelist/our-products/novelist-plus-experts)
- Appeals Appeal terms describe the mood of a book
- Reviews from readers Reader reviews from Goodreads
- Lists & articles Links to "extras" such as Book Discussion Guides, Feature Articles, and Awards lists
- Reading level Lexile reading levels
- Related newsletters Show your related NextReads newsletters inside your catalog from LibraryAware

To view a title with very detailed content, take a look at **The [Hunger](https://sails.ent.sirsi.net/client/en_US/lib/search/detailnonmodal/ent:$002f$002fSD_ILS$002f0$002fSD_ILS:1799754/ada?qu=hunger+games&rw=12&rt=false%7C%7C%7CSERIES%7C%7C%7CSeries&isd=true) Games** on our test Enterprise.

### **libraryAware**

As you've been hearing, we're changing from BookLetters to LibraryAware. Both automatically send out emails of upcoming books, based on your users interests. Patrons get to sign-up using opt-in pages within the Enterprise catalog, which SAILS sets up. You can put the sign-up pages on your own website too, if you want.

The newsletters are already being sent out through LibraryAware and are being stopped from mailing through Bookletters. SAILS moved over all the subscriber lists for the book alerts to comparable newsletters in LibraryAware. Many libraries have used BookLetters for their own emailed newsletters and announcements. Those subscriber lists (audiences) have also been moved over.

The bookletters widgets within Enterprise and the SAILS website have also been converted to use the LibraryAware tools/widgets.

### Out Of Network Stickers

You may have noticed on the Supply Order Form [\(https://www.sailsinc.org/networkresources/order-form/\)](https://www.sailsinc.org/networkresources/order-form/) under Promotional Materials something called Out of Network Stickers. SAILS policy states that when a person already has a library card in another network there is no need to issue a second library card to him/her. Enter the patron's home library barcode number and all the other regular information for creating a patron record. Take the out of network sticker and put it on the person's home library card. This will let circulation staff members know that this card has already been entered into our database. The stickers are small so they don't take up much room on a library card. You can order as many as you need – just fill out the order form!

### Community Spaces Abound

This May, Apple put out a press [release](https://www.apple.com/newsroom/2017/04/today-at-apple-bringing-new-experiences-to-every-apple-store/) about their ["Today](https://www.apple.com/today/) at Apple" initiative. Take a look at the press release and it may sound faintly familiar. Apple stores are now offering talks and training sessions from local experts on a number of topics of interest to their clientele. Is this not what libraries are already doing? We offer training on

various technologies and have people from the community give talks and share their expertise. Why is Apple doing this too? Because it's something people want and a great way to get people in the door, and potentially make purchases, though they say that is not their goal.

What does this have to do with libraries, if it's already something we offer? Are we offering this great community service but only advertising to the patrons who come into the library? One way you can think about marketing to all your residence is through the upcoming LibraryAware service. As mentioned elsewhere in this newsletter, the service offers pre-designed templates for print and email purposes. You will also find press releases and plug-ins (widgets) for your website. Come to a training and find out what LibraryAware can do for you.

### What happened to [videorecording] and [sound recording] as part of the title?

A few years ago, a new cataloging standard named RDA (Resource Description and Access) was created. There was a delay in implementation by many libraries and vendors but now a large number of the MARC records that we get from Skyriver are now cataloged in RDA. The most significant change in these records is that [videorecording], [sound recording], etc. are no longer in the title of records cataloged in this new standard.

In Workflows, the physical description displays in the results list so that is one way to determine what is a DVD or CD. In Enterprise, you can facet by format.

This change does not have any impact on what you enter in a cataloging request. We still need [videorecording] and [sound recording] in the title.

# Updates Coming to the Overdrive Website

- Reading levels (ATOS, Lexile, text difficulty, and interest level) will be added as options for filters and advanced search.
- Hold ratio information will only display on the details pages of titles with a wait list, to help users understand the wait relative to the number of copies in a collection.
- On the Holds page, users will only see their "Holds position," which will show the user's place in the overall wait list (for example, #14 of 30 holds), plus the number of "Library copies."

### LibraryAware

After you register on the SAILS eventKeeper calendar, you will receive a link in the reminder email that will be sent out two days before the webinar. Please follow the link to register for the webinar at least the day before the class. When you follow the link in the reminder email, you will then get approval by the Ebsco trainer and receive a confirmation email with instructions on how to join the session.

### Upcoming Events:

Register for these events on our **[EventKeeper](http://entkeeper.com/code/events.cfm?curOrg=sails) Calendar** 

#### Wednesday August 2, 2017

#### 10:00 AM - 11:00 AM LibraryAware demo

Contact: Laurie Lessner 5089468600 x214 [llessner@sailsinc.org](mailto:llessner@sailsinc.org)

Learn ways you can use LibraryAware at your library. LibraryAware helps libraries connect with readers and keep them engaged. It includes templates and tools to create newsletters, bookmarks, shelf-talkers, flyers, and more for promoting books and resources throughout the library and beyond. Included:

- NextReads [newsletters](http://www.ebscohost.com/novelist/our-products/libraryaware-nextreads-newsletters)
- [Newsletters](https://www.ebscohost.com/novelist/our-products/libraryaware-newsletters-for-libraries) for libraries
- Readers' advisory [templates](https://www.ebscohost.com/novelist/our-products/libraryaware-readers-advisory)
- Tools for [libraries](https://www.ebscohost.com/novelist/our-products/libraryaware-tools-for-libraries)

Location: Webinar

#### 3:00 PM - 4:00 PMLibraryAware demo

Contact: Laurie Lessner 5089468600 x214 [llessner@sailsinc.org](mailto:llessner@sailsinc.org)

Learn ways you can use LibraryAware at your library. LibraryAware helps libraries

connect with readers and keep them engaged. It includes templates and tools to create newsletters, bookmarks, shelf-talkers, flyers, and more for promoting books and resources throughout the library and beyond. Included:

- NextReads [newsletters](http://www.ebscohost.com/novelist/our-products/libraryaware-nextreads-newsletters)
- [Newsletters](https://www.ebscohost.com/novelist/our-products/libraryaware-newsletters-for-libraries) for libraries
- Readers' advisory [templates](https://www.ebscohost.com/novelist/our-products/libraryaware-readers-advisory)
- Tools for [libraries](https://www.ebscohost.com/novelist/our-products/libraryaware-tools-for-libraries)

Location: Webinar

#### Tuesday August 8, 2017

#### 2:00 PM - 3:00 PMLibraryAware: NextReads

Contact: Laurie Lessner 5089468600 [llessner@sailsinc.org](mailto:llessner@sailsinc.org)

Learn how to edit, customize, and promote your newsletters. Instructions on how to add subscribers and provide opt-in options. Taught by Ebsco trainers.

Location: Webinar

Wednesday August 9, 2017

#### 9:00 AM - 10:00 AM LibraryAware: Email Newsletters

Contact: Laurie Lessner 5089468600 [llessner@sailsinc.org](mailto:llessner@sailsinc.org)

Learn to create event newsletters using LibraryAware's fabulous templates! Taught by Ebsco trainers.

Location: Webinar

Thursday August 10, 2017

10:00 AM - 12:00 PM Plymouth Rocket Training Plymouth Rocket Training

Suitable for a new user or someone wanting to hear about new features this two hour workshop will focus on Eventkeeper and Tixkeeper. Bring your questions and your laptop so you can log into your own Plymouth Rocket account.

Location: SAILS Meeting Room

#### Network Stats

June 2017

#### Circulation:

Total Items Circulated: 295,851 OverDrive Circ: 24,926 All Formats Circ: 320,777

#### Resource Sharing:

CommCat Items Borrowed: 1,261 CommCat Items Loaned: 654 Total Intranetwork Loans: 62,069 Patron placed holds: 50,135 Overdrive holds: 7,839 (current) NoveList Sessions: 54,704

#### Holdings:

Cataloging Requests: 6,300 MARC Records Added: 5,660 Overdrive Holdings: 24,.374 Patrons Added: 2,849 Total MARC: 1,299,183 Total Holdings: 4,286,947 Total Patron: 461,915

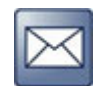

*powered* by **booksite** [©](http://www.booksite.com/) [1994-2017](http://library.booksite.com/7112/nl/?list=CNL14&group=EB36) All Rights Reserved